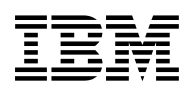

# **Program Directory for DB2 UDB for z/OS and OS/390 Query Management Facility**

Version 06 Release 01, Modification Level 00 Program Number 5645-DB2

FMID HSQ7710

for Use with z/OS OS/390

Document Date: August 2001

GI10-8436-00

 **Note!** 

Before using this information and the product it supports, be sure to read the general information under "Notices" on page iv.

A form for reader's comments appears at the back of this publication. When you send information to IBM, you grant IBM a nonexclusive right to use or distribute the information in any way it believes appropriate without incurring any obligation to you.

 **Copyright International Business Machines Corporation 1982, 2000. All rights reserved.**

US Government Users Restricted Rights – Use, duplication or disclosure restricted by GSA ADP Schedule Contract with IBM Corp.

## **Contents**

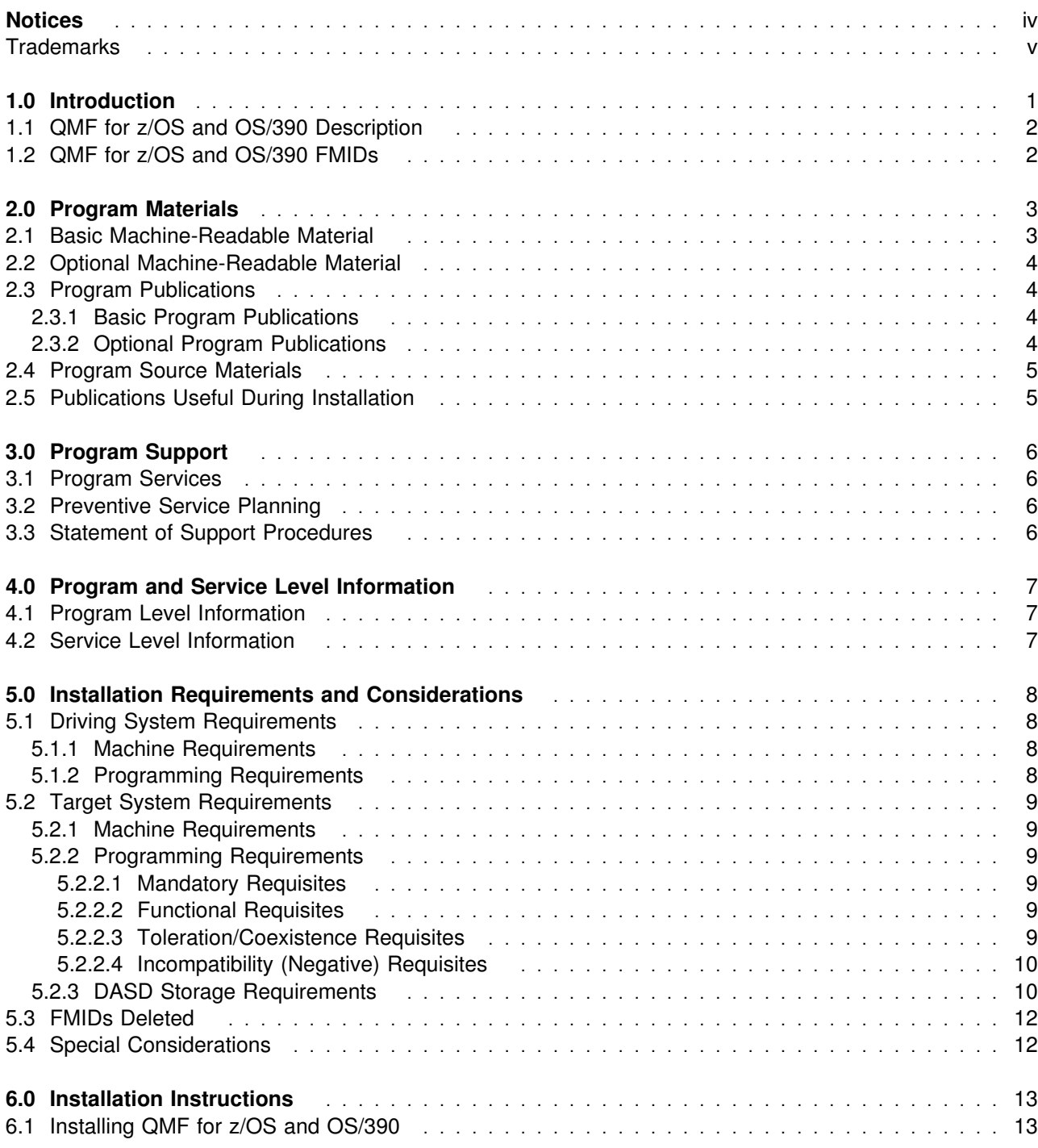

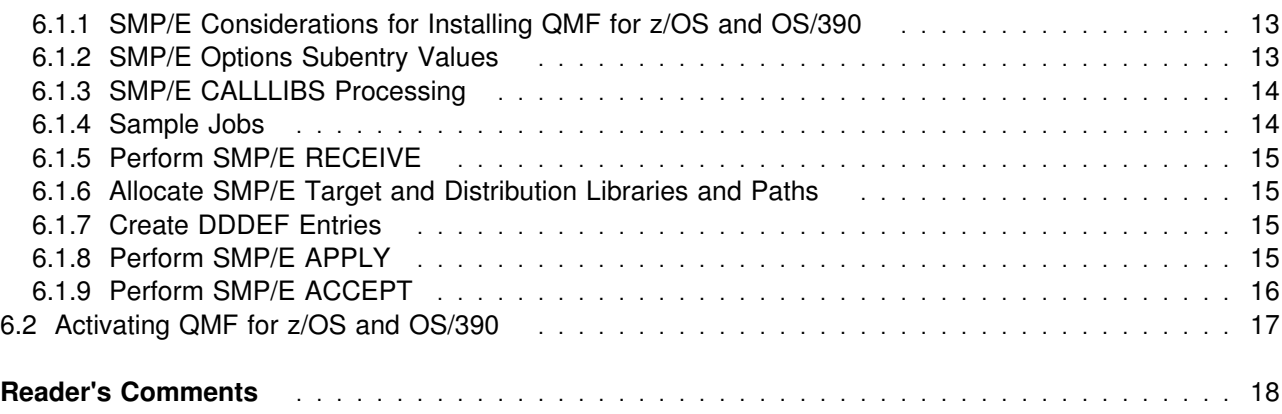

## **Figures**

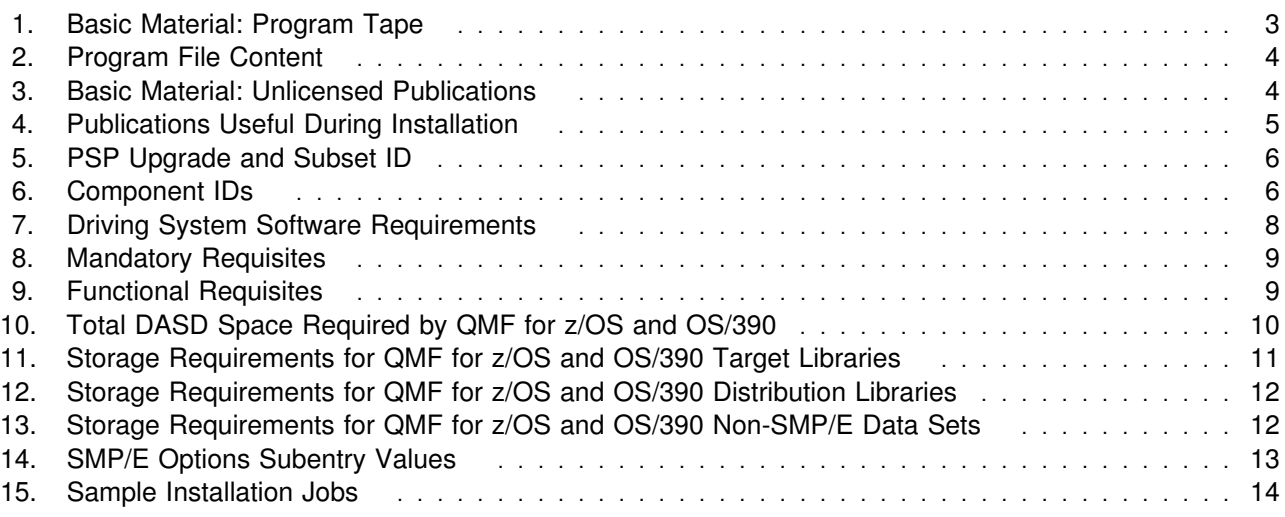

### **Notices**

References in this document to IBM products, programs, or services do not imply that IBM intends to make these available in all countries in which IBM operates. Any reference to an IBM product, program, or service is not intended to state or imply that only IBM's product, program, or service may be used. Any functionally equivalent product, program, or service that does not infringe on any of IBM's intellectual property rights may be used instead of the IBM product, program, or service. Evaluation and verification of operation in conjunction with other products, except those expressly designated by IBM, is the user's responsibility.

APAR numbers are provided in this document to assist in locating PTFs that may be required. Ongoing problem reporting may result in additional APARs being created. Therefore, the APAR lists in this document may not be complete. To obtain current service recommendations and to identify current product service requirements, always contact the IBM Customer Support Center or use S/390 SoftwareXcel to obtain the current "PSP Bucket".

IBM may have patents or pending patent applications covering subject matter in this document. The furnishing of this document does not give you any license to these patents. You can send license inquiries, in writing, to the

IBM Director of Licensing IBM Corporation North Castle Drive Armonk, New York 10504-1785 USA

For online versions of this book, we authorize you to:

- Copy, modify, and print the documentation contained on the media, for use within your enterprise, provided you reproduce the copyright notice, all warning statements, and other required statements on each copy or partial copy.
- Transfer the original unaltered copy of the documentation when you transfer the related IBM product (which may be either machines you own, or programs, if the program's license terms permit a transfer). You must, at the same time, destroy all other copies of the documentation.

You are responsible for payment of any taxes, including personal property taxes, resulting from this authorization.

THERE ARE NO WARRANTIES, EXPRESS OR IMPLIED, INCLUDING THE WARRANTIES OF MERCHANTABILITY AND FITNESS FOR A PARTICULAR PURPOSE.

Some jurisdictions do not allow the exclusion of implied warranties, so the above exclusion may not apply to you.

Your failure to comply with the terms above terminates this authorization. Upon termination, you must destroy your machine readable documentation.

#### **Trademarks**

The following terms are trademarks of the IBM Corporation in the United States or other countries or both:

CBPDO **IBM®** CBPDO DB<sub>2®</sub> MVS OS/390 z/OS QMF

**SAA®** SP **SystemPac®** CICS/ESA CICS/MVS **GDDM®** SMP/E

### **1.0 Introduction**

This program directory is intended for the system programmer responsible for program installation and maintenance. It contains information concerning the material and procedures associated with the installation of Query Management Facility for z/OS and OS/390. This publication refers to Query Management Facility for z/OS and OS/390 as QMF for z/OS and OS/390. You should read all of this program directory before installing the program and then keep it for future reference.

The Query Management Facility Version 7 Release 1 product has been shipped to you under DB2 UDB for z/OS and OS/390 Version 6 Release 1 instead of the Query Management Facility Version 6 Release 1 "Buy" feature. This is the fully functional version of QMF 7.1. Please install QMF 7.1 as a new version, per the instructions in this program directory. It is not necessary to install QMF V6 'Try' before installing this QMF V7 tape. However, if you have installed QMF V6 'Try' (HSQ6610) or both QMF V6 'Try' and 'Buy' (HSQ6610 and JSQ6611), you can still install this new QMF V7 (HSQ7710) as a new version.

The program directory contains the following sections:

- 2.0, "Program Materials" on page 3 identifies the basic and optional program materials and documentation for QMF for z/OS and OS/390.
- 3.0, "Program Support" on page 6 describes the IBM support available for QMF for z/OS and OS/390.
- 4.0, "Program and Service Level Information" on page 7 lists the APARs (program level) and PTFs (service level) incorporated into QMF for z/OS and OS/390.
- 5.0, "Installation Requirements and Considerations" on page 8 identifies the resources and considerations for installing and using QMF for z/OS and OS/390.
- 6.0, "Installation Instructions" on page 13 provides detailed installation instructions for QMF for z/OS and OS/390. It also describes the procedures for activating the functions of QMF for z/OS and OS/390, or refers to appropriate publications.

Before installing QMF for z/OS and OS/390, read 3.2, "Preventive Service Planning" on page 6. This section tells you how to find any updates to the information and procedures in this program directory.

Do not use this program directory if you are installing QMF for z/OS and OS/390 with a SystemPac or ServerPac. When using these offerings, use the jobs and documentation supplied with the offering. This documentation may point you to specific sections of the program directory as required.

If you are installing QMF for z/OS and OS/390 using the Custom-Built Product Delivery Offering (CBPDO, 5751-CS3), a softcopy program directory is provided on the CBPDO tape which is identical to the printed copy shipped with your order. Your CBPDO contains a softcopy preventive service planning (PSP) upgrade for this product. All service and HOLDDATA for QMF for z/OS and OS/390 are included on the CBPDO tape.

#### **1.1 QMF for z/OS and OS/390 Description**

IBM Query Management Facility (QMF) is a tightly integrated, powerful, and reliable tool that performs query and reporting for IBM's DB2 Relational Database Management System Family. It offers an easy-to-learn interactive interface. Users with little or no data processing experience can easily retrieve, create, update, insert, or delete data that is stored in DB2.

QMF offers a total solution that includes accessing large amounts of data sharing central repositories of queries and enterprise reports. It also allows you to implement tightly-controlled, distributed, or client/server solutions. In addition, you can use QMF to publish reports to the World Wide Web that you can view with your favorite web browser.

#### **1.2 QMF for z/OS and OS/390 FMIDs**

QMF for z/OS and OS/390 consists of the following FMID:

HSQ7710

### **2.0 Program Materials**

An IBM program is identified by a program number and a feature number. The program number for QMF for z/OS and OS/390 is 5645-DB2.

Basic Machine-Readable Materials are materials that are supplied under the base license and feature code, and are required for the use of the product. Optional Machine-Readable Materials are orderable under separate feature codes, and are not required for the product to function.

The program announcement material describes the features supported by QMF for z/OS and OS/390. Ask your IBM representative for this information if you have not already received a copy.

#### **2.1 Basic Machine-Readable Material**

The distribution medium for this program is magnetic tape or downloadable files. It is installed using SMP/E, and is in SMP/E RELFILE format. See 6.0, "Installation Instructions" on page 13 for more information about how to install the program.

Figure 1 describes the physical tape. Figure 2 describes the file content.

#### **Notes:**

- 1. The data set attributes in these tables should be used in the JCL of jobs reading the data sets, but since the data sets are in IEBCOPY unloaded format, their actual attributes may be different.
- 2. If you are installing QMF for z/OS and OS/390 using the Custom-Built Product Delivery Offering (CBPDO) (5751-CS3), some of the information in these figures may not be valid. Consult the CBPDO documentation for actual values.
- 3. If any RELFILEs are identified as PDSEs, ensure that SMPTLIB data sets are allocated as PDSEs.

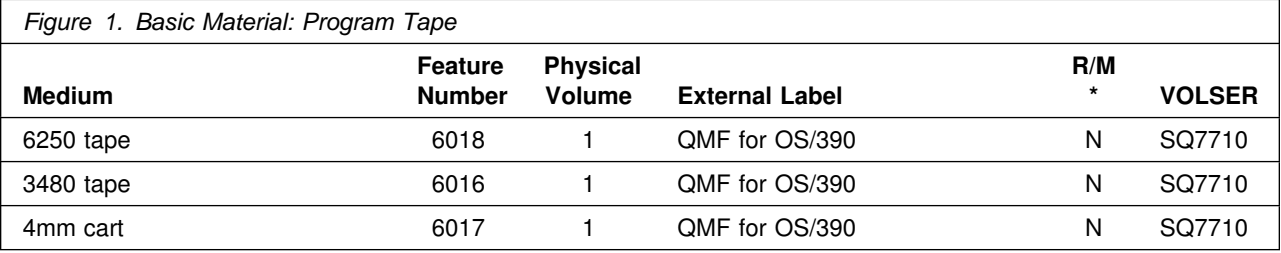

\* R/M = Restricted Materials of IBM

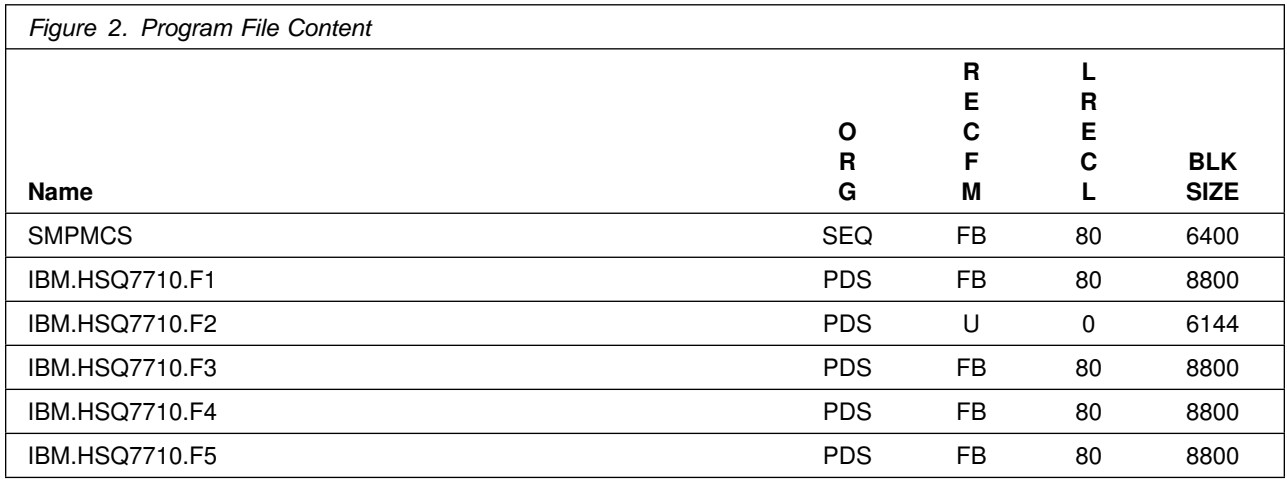

#### **2.2 Optional Machine-Readable Material**

No optional machine-readable materials are provided for QMF for z/OS and OS/390.

#### **2.3 Program Publications**

The following sections identify the basic and optional publications for QMF for z/OS and OS/390.

#### **2.3.1 Basic Program Publications**

Figure 3 identifies the basic unlicensed program publications for QMF for z/OS and OS/390. One copy of each of these publications is included when you order the basic materials for QMF for z/OS and OS/390. For additional copies, contact your IBM representative.

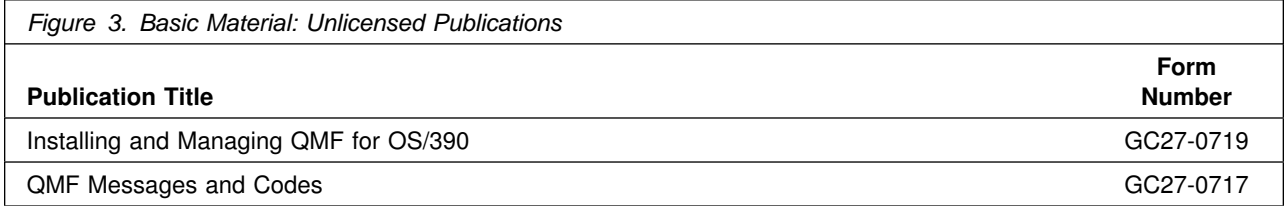

#### **2.3.2 Optional Program Publications**

No optional publications are provided for QMF for z/OS and OS/390.

#### **2.4 Program Source Materials**

No program source materials or viewable program listings are provided for QMF for z/OS and OS/390.

#### **2.5 Publications Useful During Installation**

The publications listed in Figure 4 may be useful during the installation of QMF for z/OS and OS/390. To order copies, contact your IBM representative or visit the IBM Publications Center at http://www.elink.ibmlink.ibm.com/ public/applications/publications/cgibin/pbi.cgi on the Internet.

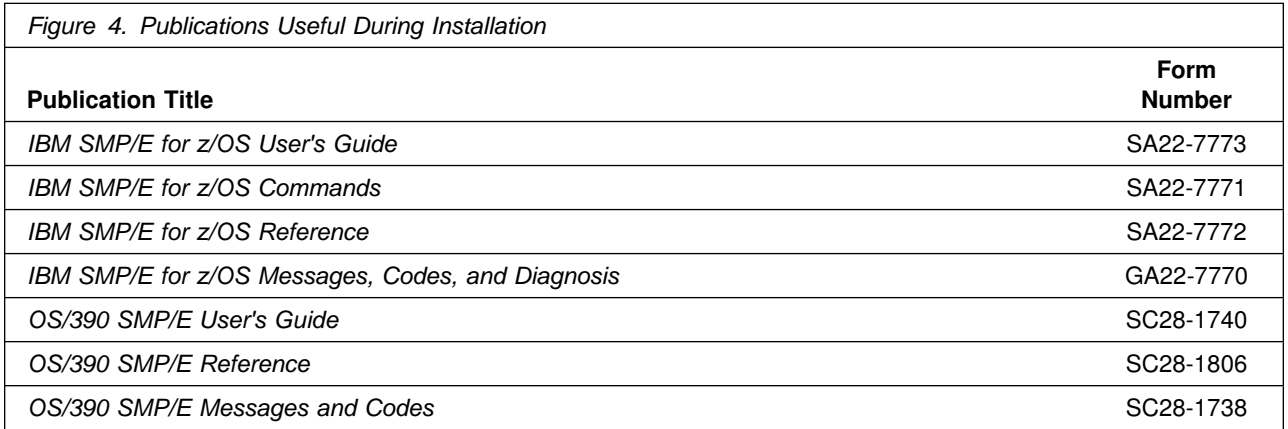

## **3.0 Program Support**

This section describes the IBM support available for QMF for z/OS and OS/390.

#### **3.1 Program Services**

Contact your IBM representative for specific information about available program services.

#### **3.2 Preventive Service Planning**

Before installing QMF for z/OS and OS/390, you should review the current Preventive Service Planning (PSP) information. If you obtained QMF for z/OS and OS/390 as part of a CBPDO, there is HOLDDATA and PSP information included on the CBPDO.

If you obtained QMF for z/OS and OS/390 on a product tape, or if the CBPDO is more than two weeks old when you install it, you should contact the IBM Support Center or use S/390 SoftwareXcel to obtain the current "PSP Bucket".

For access to RETAIN, visit http://webspinner.boulder.ibm.com/retain on the Internet.

PSP Buckets are identified by UPGRADEs, which specify product levels, and SUBSETs, which specify the FMIDs for a product level. The UPGRADE and SUBSET values for QMF for z/OS and OS/390 are:

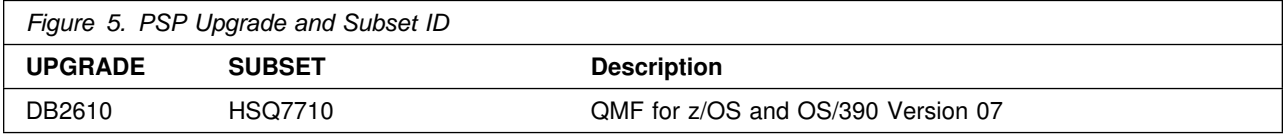

#### **3.3 Statement of Support Procedures**

Report any difficulties you have using this program to your IBM Support Center. If an APAR is required, the Support Center will provide the address to which any needed documentation can be sent.

Figure 6 identifies the component IDs (COMPID) for QMF for z/OS and OS/390.

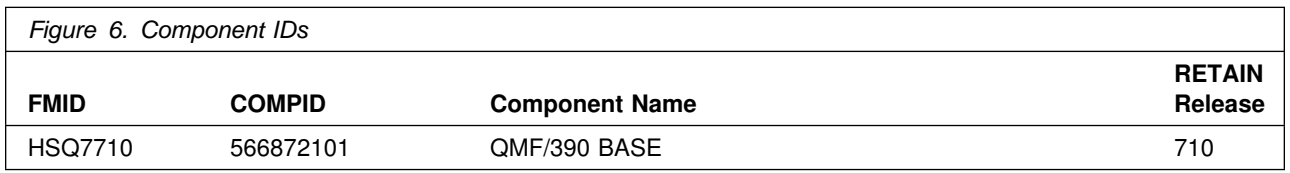

### **4.0 Program and Service Level Information**

This section identifies the program and any relevant service levels of QMF for z/OS and OS/390. The program level refers to the APAR fixes incorporated into the program. The service level refers to the PTFs integrated.

#### **4.1 Program Level Information**

No APARs have been incorporated into QMF for z/OS and OS/390.

#### **4.2 Service Level Information**

No PTFs against this release of QMF for z/OS and OS/390 have been incorporated into the product tape.

### **5.0 Installation Requirements and Considerations**

The following sections identify the system requirements for installing and activating QMF for z/OS and OS/390. The following terminology is used:

- *Driving system*: the system used to install the program.
- *Target system*: the system on which the program is installed.

In many cases, the same system can be used as both a driving system and a target system. However, you may want to set up a clone of your system to use as a target system by making a separate IPL-able copy of the running system. The clone should include copies of all system libraries that SMP/E updates, copies of the SMP/E CSI data sets that describe the system libraries, and your PARMLIB and PROCLIB.

Some cases where two systems should be used include the following:

- When installing a new level of a product that is already installed, the new product will delete the old one. By installing onto a separate target system, you can test the new product while still keeping the old one in production.
- When installing a product that shares libraries or load modules with other products, the installation can disrupt the other products. Installing onto a test system or clone will allow you to assess these impacts without disrupting your production system.

#### **5.1 Driving System Requirements**

This section describes the environment of the driving system required to install QMF for z/OS and OS/390.

#### **5.1.1 Machine Requirements**

The driving system can run in any hardware environment that supports the required software.

### **5.1.2 Programming Requirements**

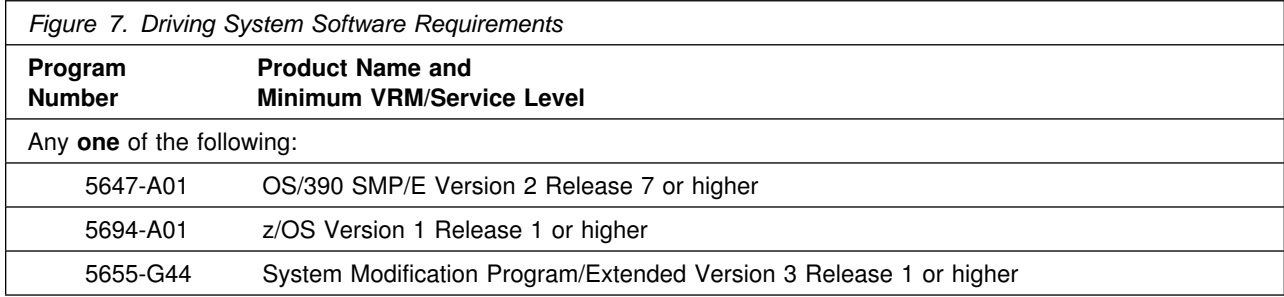

#### **5.2 Target System Requirements**

This section describes the environment of the target system required to install and use QMF for z/OS and OS/390.

QMF for z/OS and OS/390 installs in the DBS (P115) SREL.

#### **5.2.1 Machine Requirements**

The target system can run in any hardware environment that supports the required software.

#### **5.2.2 Programming Requirements**

**5.2.2.1 Mandatory Requisites:** A mandatory requisite is defined as a product that is required without exception; this product either **will not install** or **will not function** unless this requisite is met. This includes products that are specified as REQs or PREs.

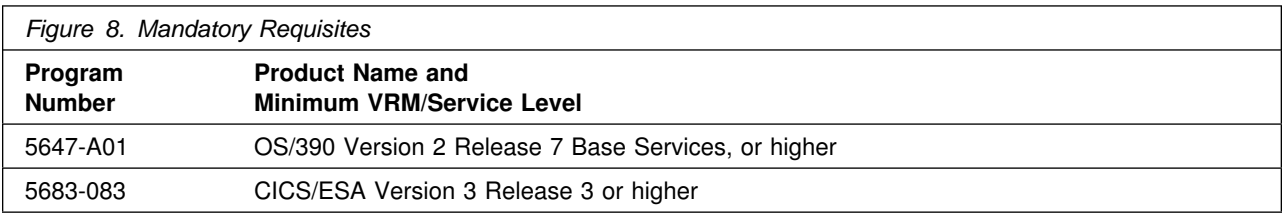

**Note:** The CICS requisite is for CICS users only.

**5.2.2.2 Functional Requisites:** A functional requisite is defined as a product that is **not** required for the successful installation of this product or for the basic function of the product, but **is** needed at run time for a specific function of this product to work. This includes products that are specified as IF REQs.

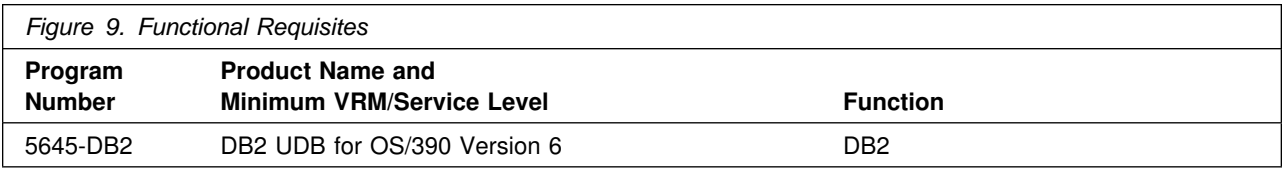

**5.2.2.3 Toleration/Coexistence Requisites:** A toleration/coexistence requisite is defined as a product which must be present on a sharing system. These systems can be other systems in a multisystem environment (not necessarily sysplex), a shared DASD environment (such as test and production), or systems that reuse the same DASD at different time intervals.

QMF for z/OS and OS/390 has no toleration/coexistence requisites.

**5.2.2.4 Incompatibility (Negative) Requisites:** A negative requisite identifies products which must *not* be installed on the same system as this product.

QMF for z/OS and OS/390 has no negative requisites.

#### **5.2.3 DASD Storage Requirements**

QMF for z/OS and OS/390 libraries can reside on all supported DASD types.

Figure 10 lists the total space required for each type of library.

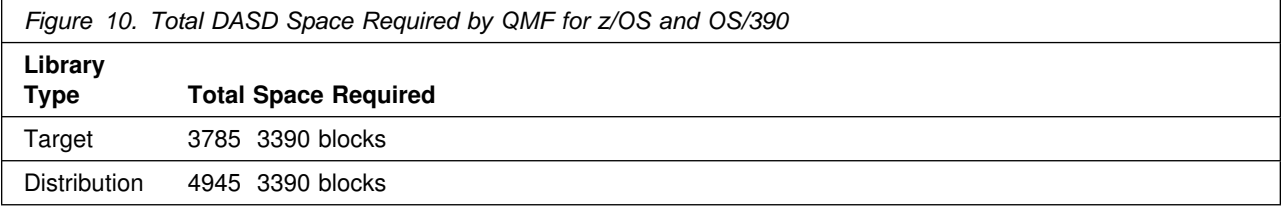

#### **Notes:**

- 1. IBM recommends use of system determined block sizes for efficient DASD utilization for all non-RECFM U data sets. For RECFM U data sets, IBM recommends a block size of 32760, which is the most efficient from a performance and DASD utilization perspective.
- 2. Abbreviations used for the data set type are:
	- **U** Unique data set, allocated by this product and used only by this product. To determine the correct storage needed for this data set, this table provides all required information; no other tables (or program directories) need to be referenced for the data set size.
	- **S** Shared data set, allocated by this product and used by this product and others. To determine the correct storage needed for this data set, the storage size given in this table needs to be added to other tables (perhaps in other program directories). If the data set already exists, it must have enough free space to accommodate the storage size given in this table.
	- **E** Existing shared data set, used by this product and others. This data set is NOT allocated by this product. To determine the correct storage needed for this data set, the storage size given in this table needs to be added to other tables (perhaps in other program directories). This existing data set must have enough free space to accommodate the storage size given in this table.

If you currently have a previous release of this product installed in these libraries, the installation of this release will delete the old one and reclaim the space used by the old release and any service that had been installed. You can determine whether or not these libraries have enough space by deleting the old release with a dummy function, compressing the libraries, and comparing the space requirements with the free space in the libraries.

For more information on the names and sizes of the required data sets, please refer to 6.1.6, "Allocate SMP/E Target and Distribution Libraries and Paths" on page 15.

- 3. All target and distribution libraries listed have the following attributes:
	- The default name of the data set may be changed
	- The default block size of the data set may be changed
	- The data set may be merged with another data set that has equivalent characteristics
	- The data set may be either a PDS or a PDSE
- 4. All target libraries listed have the following attributes:
	- The data set may be SMS managed
	- It is not required for the data set to be SMS managed
	- It is not required for the data set to reside on the IPL volume
	- The values in the "Member Type" column are not necessarily the actual SMP/E element types identified in the SMPMCS.
- 5. All target libraries listed which contain load modules have the following attributes:
	- The data set may be in the LPA
	- It is not required for the data set to be in the LPA
	- The data set may be in the LNKLST
	- It is not required for the data set to be APF authorized

The following figures describe the target and distribution libraries required to install QMF for z/OS and OS/390. The storage requirements of QMF for z/OS and OS/390 must be added to the storage required by other programs having data in the same library or path.

**Note:** The data in these tables should be used when determining which libraries can be merged into common data sets. In addition, since some ALIAS names may not be unique, ensure that no naming conflicts will be introduced before merging libraries.

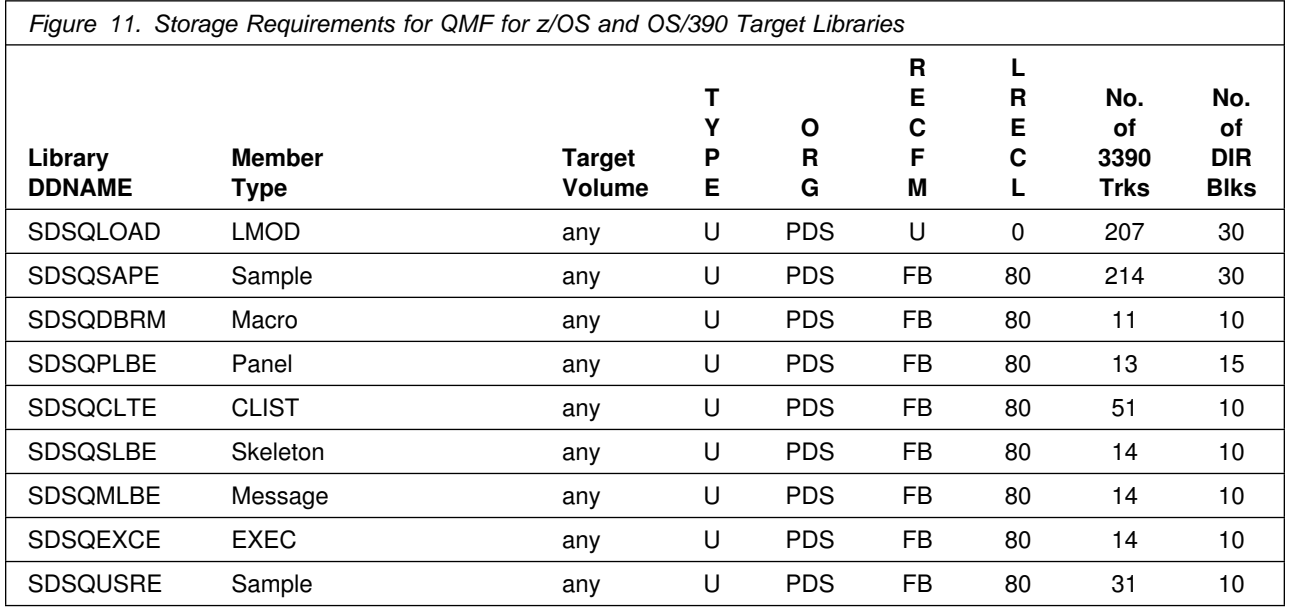

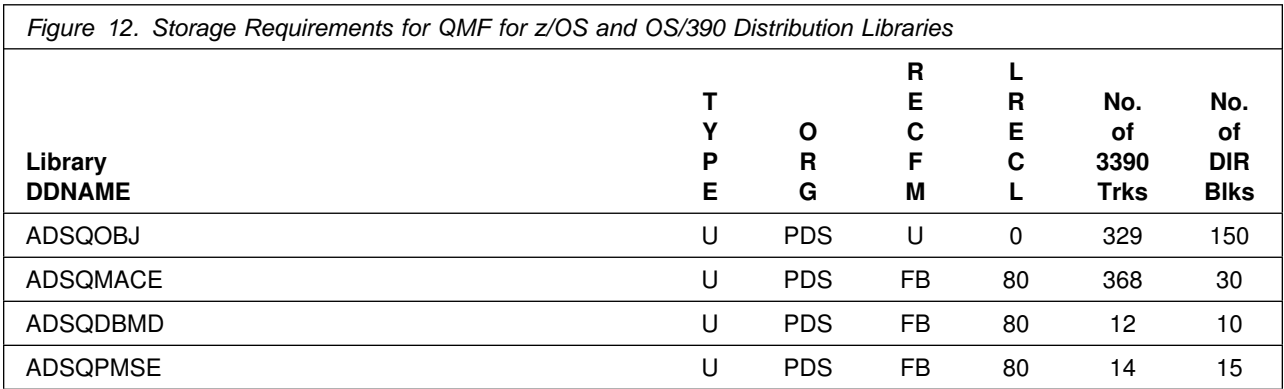

The following figures list data sets that are not used by SMP/E, but are required for QMF for z/OS and OS/390 to execute.

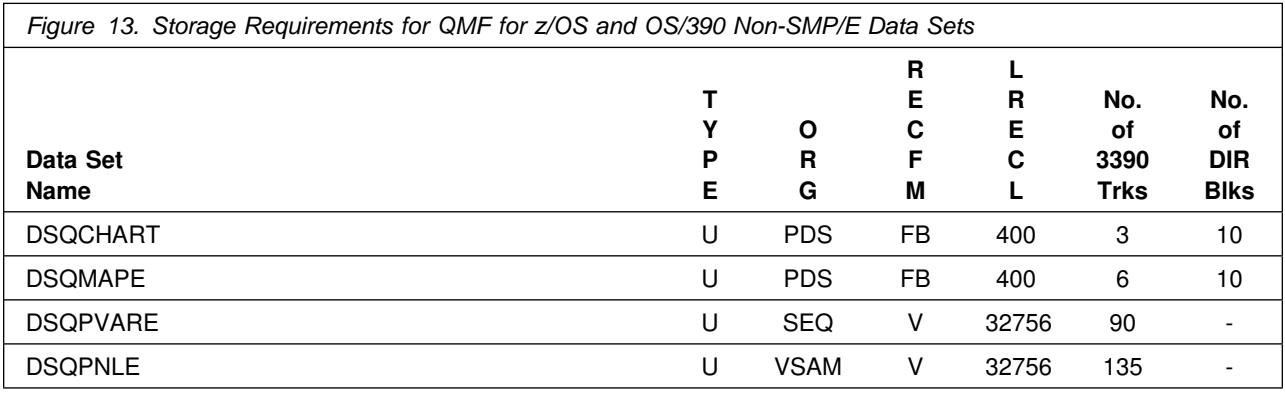

#### **5.3 FMIDs Deleted**

Installing QMF for z/OS and OS/390 may result in the deletion of other FMIDs. To see what FMIDs will be deleted, examine the ++VER statement in the product's SMPMCS.

If you do not wish to delete these FMIDs at this time, you must install QMF for z/OS and OS/390 into separate SMP/E target and distribution zones.

**Note:** These FMIDs will not automatically be deleted from the Global Zone. Consult the SMP/E manuals for instructions on how to do this.

#### **5.4 Special Considerations**

QMF for z/OS and OS/390 has no special considerations for the target system.

### **6.0 Installation Instructions**

This chapter describes the installation method and the step-by-step procedures to install and to activate the functions of QMF for z/OS and OS/390.

Please note the following:

- If you want to install QMF for z/OS and OS/390 into its own SMP/E environment, consult the SMP/E manuals for instructions on creating and initializing the SMPCSI and the SMP/E control data sets.
- Sample jobs have been provided to help perform some or all of the installation tasks. The SMP/E jobs assume that all DDDEF entries required for SMP/E execution have been defined in the appropriate zones.
- The SMP/E dialogs may be used instead of the sample jobs to accomplish the SMP/E installation steps.

#### **6.1 Installing QMF for z/OS and OS/390**

#### **6.1.1 SMP/E Considerations for Installing QMF for z/OS and OS/390**

This release of QMF for z/OS and OS/390 is installed using the SMP/E RECEIVE, APPLY, and ACCEPT commands. The SMP/E dialogs may be used to accomplish the SMP/E installation steps.

#### **6.1.2 SMP/E Options Subentry Values**

The recommended values for some SMP/E CSI subentries are shown in Figure 14. Use of values lower than these may result in failures in the installation process. DSSPACE is a subentry in the GLOBAL options entry. PEMAX is a subentry of the GENERAL entry in the GLOBAL options entry. Refer to the SMP/E manuals for instructions on updating the global zone.

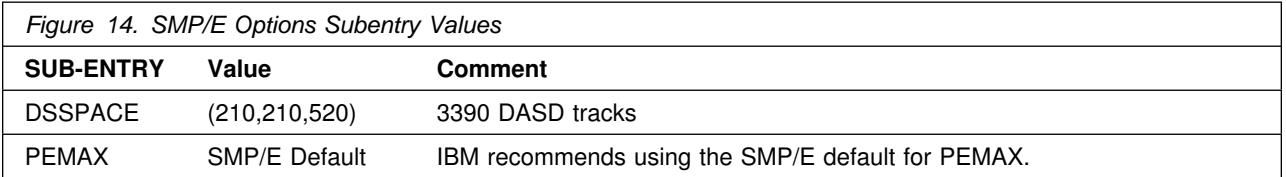

#### **6.1.3 SMP/E CALLLIBS Processing**

QMF for z/OS and OS/390 uses the CALLLIBS function provided in SMP/E to resolve external references during installation. When QMF for z/OS and OS/390 is installed, ensure that DDDEFs exist for the following libraries:

- SDFHLOAD
- SDSQLOAD

**Note:** The DDDEFs above are used only to resolve the link-edit for QMF for z/OS and OS/390 using CALLLIBS. These data sets are not updated during the installation of QMF for z/OS and OS/390.

#### **6.1.4 Sample Jobs**

The following sample installation jobs are provided as part of the product to help you install QMF for z/OS and OS/390:

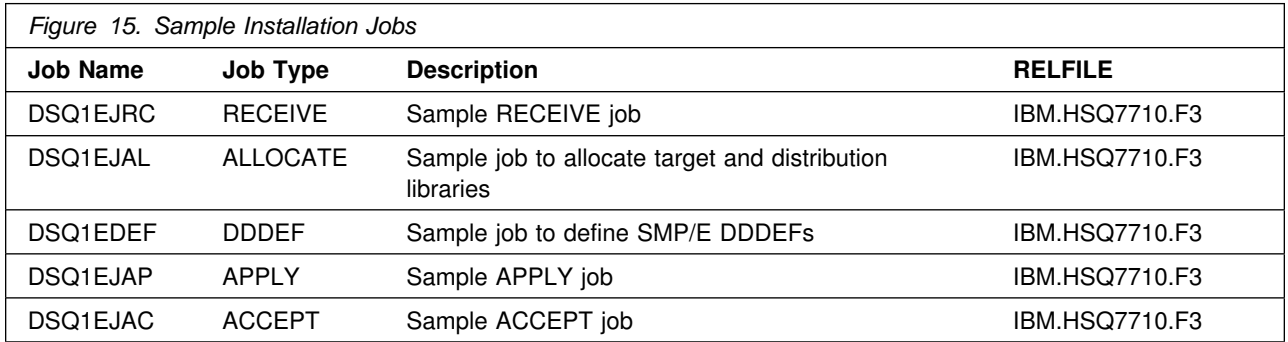

You may copy the jobs from the tape or product files by submitting the job below. Use either the //TAPEIN or the //FILEIN DD statement, depending on your distribution medium, and comment out or delete the other statement. Add a job card and change the lowercase parameters to uppercase values to meet your site's requirements before submitting.

```
//STEP1 EXEC PGM=IEBCOPY
//SYSPRINT DD SYSOUT=-
//TAPEIN DD DSN=IBM.HSQ7710.F3, UNIT=tunit, VOL=SER=SQ7710,
// LABEL=(4,SL),DISP=(OLD,KEEP)
//*FILEIN DD DSN=IBM.HSQ7710.F3,UNIT=SYSALLDA,DISP=SHR,
//*<br>//0UT
            VOL=SER=filevol
           DD DSNAME=jcl-library-name,
// DISP=(NEW,CATLG,DELETE),<br>// VOL=SER=dasdvo1,UNIT=SYS.
           // VOL=SER=dasdvol,UNIT=SYSALLDA,
\frac{1}{1} SPACE=(8800, (15, 10, 5))
//SYSUT3 DD UNIT=SYSALLDA,SPACE=(CYL,(1,1))
//SYSIN
           DD * COPY INDD=indd,OUTDD=OUT
```

```
 SELECT MEMBER=(DSQ1EJRC,DSQ1EJAL,DSQ1EDEF,DSQ1EJAP,DSQ1EJAC)
```
 $/$ \*

where **tunit** is the unit value matching the product tape, **filevol** is the volume serial of the DASD device where the downloaded files reside, **jcl-library-name** is the name of the output data set where the sample jobs will be stored, and **dasdvol** is the volume serial of the DASD device where the output data set will reside, and **indd** is the DD name of the input data set (TAPEIN or FILEIN).

You can also access the sample installation jobs by performing an SMP/E RECEIVE and then copying the jobs from the SMPTLIBs to a work data set for editing and submission. See Figure 15 on page 14 to find the appropriate SMPTLIB data set.

#### **6.1.5 Perform SMP/E RECEIVE**

Edit and submit sample job DSQ1EJRC to perform the SMP/E RECEIVE for QMF for z/OS and OS/390. Consult the instructions in the sample job for more information.

NOTE: If you obtained QMF for z/OS and OS/390 as part of a CBPDO, you can use the RCVPDO job found in the CBPDO RIMLIB data set to RECEIVE the QMF for z/OS and OS/390 FMIDs as well as any service, HOLDDATA, or preventive service planning (PSP) information included on the CBPDO tape. For more information, refer to the documentation included with the CBPDO.

**Expected Return Codes and Messages:** You will get a condition code of 0 if the job runs correctly.

### **6.1.6 Allocate SMP/E Target and Distribution Libraries and Paths**

Edit and submit sample job DSQ1EJAL to allocate the SMP/E target and distribution libraries for QMF for z/OS and OS/390. Consult the instructions in the sample job for more information.

**Expected Return Codes and Messages:** You will get a condition code of 0 if the job runs correctly.

#### **6.1.7 Create DDDEF Entries**

Edit and submit sample job DSQ1EDEF to create DDDEF entries for the SMP/E target and distribution libraries for QMF for z/OS and OS/390. Consult the instructions in the sample job for more information.

**Expected Return Codes and Messages:** You will get a condition code of 0 if the job runs correctly.

#### **6.1.8 Perform SMP/E APPLY**

Edit and submit sample job DSQ1EJAP to perform an SMP/E APPLY CHECK for QMF for z/OS and OS/390. Consult the instructions in the sample job for more information.

To receive the full benefit of the SMP/E Causer SYSMOD Summary Report, do *not* bypass the following on the APPLY CHECK: PRE, ID, REQ, and IFREQ. This is because the SMP/E root cause analysis

identifies the cause only of **ERRORS** and not of **WARNINGS** (SYSMODs that are bypassed are treated as warnings, not errors, by SMP/E).

Once you have taken any actions indicated by the APPLY CHECK, remove the CHECK operand and run the job again to perform the APPLY.

**Note:** The GROUPEXTEND operand indicates that SMP/E apply all requisite SYSMODs. The requisite SYSMODS might be applicable to other functions.

**Expected Return Codes and Messages from APPLY CHECK:** You will get a condition code of 0 if the job runs correctly.

**Expected Return Codes and Messages from APPLY:** You will get a condition code of 4 if the job runs correctly.

Message **IEW2454W** issued during the APPLY run can be ignored. You will also receive messages like the following on the internal LINK-EDIT processing.

**GIM23913W** LINK-EDIT PROCESSING FOR SYSMOD HSQ7710 WAS SUCCESSFUL FOR MODULE DSQCABND IN LMOD DSQQMF IN THE SDSQLOAD LIBRARY. THE RETURN CODE WAS 04.

#### **6.1.9 Perform SMP/E ACCEPT**

Edit and submit sample job DSQ1EJAC to perform an SMP/E ACCEPT CHECK for QMF for z/OS and OS/390. Consult the instructions in the sample job for more information.

To receive the full benefit of the SMP/E Causer SYSMOD Summary Report, do *not* bypass the following on the ACCEPT CHECK: PRE, ID, REQ, and IFREQ. This is because the SMP/E root cause analysis identifies the cause only of **ERRORS** and not of **WARNINGS** (SYSMODs that are bypassed are treated as warnings, not errors, by SMP/E).

Before using SMP/E to load new distribution libraries, it is recommended that you set the ACCJCLIN indicator in the distribution zone. This will cause entries produced from JCLIN to be saved in the distribution zone whenever a SYSMOD containing inline JCLIN is ACCEPTed. For more information on the ACCJCLIN indicator, see the description of inline JCLIN in the SMP/E manuals.

Once you have taken any actions indicated by the ACCEPT CHECK, remove the CHECK operand and run the job again to perform the ACCEPT.

**Note:** The GROUPEXTEND operand indicates that SMP/E accept all requisite SYSMODs. The requisite SYSMODS might be applicable to other functions.

**Expected Return Codes and Messages from ACCEPT CHECK:** You will get a condition code of 0 if the job runs correctly.

**Expected Return Codes and Messages from ACCEPT:** You will get a condition code of 0 if the job runs correctly.

If PTFs containing replacement modules are being ACCEPTed, SMP/E ACCEPT processing will linkedit/bind the modules into the distribution libraries. During this processing, the Linkage Editor or Binder may issue messages documenting unresolved external references, resulting in a return code of 4 from the ACCEPT step. These messages can be ignored, because the distribution libraries are not executable and the unresolved external references will not affect the executable system libraries.

#### **6.2 Activating QMF for z/OS and OS/390**

The publication *Installing and Managing QMF for OS/390, GC27-0719-00* contains the step-by-step procedures to activate the functions of QMF for z/OS and OS/390.

### **Reader's Comments**

#### **Program Directory for Query Management Facility for z/OS and OS/390 August 2001**

You may use this form to comment about this document, its organization, or subject matter with the understanding that IBM may use or distribute whatever information you supply in any way it believes appropriate without incurring any obligation to you.

For each of the topics below please indicate your satisfaction level by circling your choice from the rating scale. If a statement does not apply, please circle N.

- RATING SCALE -

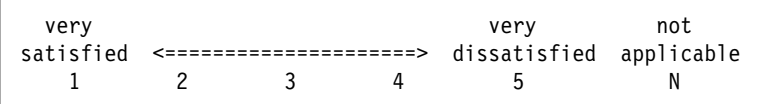

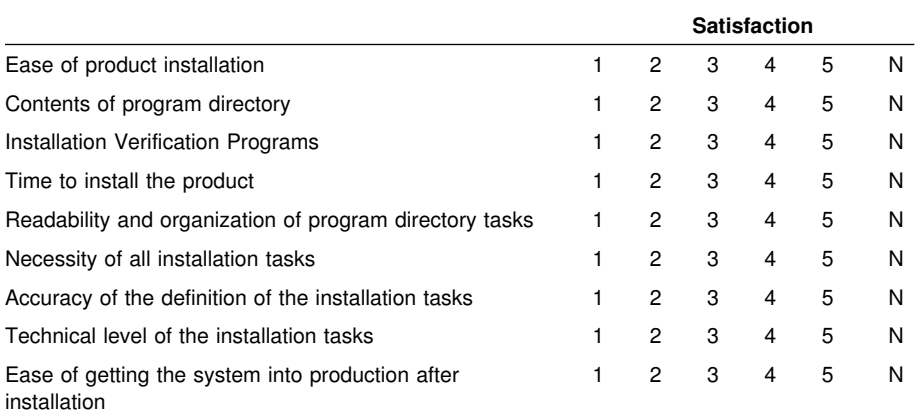

How did you order this product?

- CBPDO
- CustomPac
- **ServerPac**
- Independent
- **Other**

Is this the first time your organization has installed this product?

Yes

No

Were the people who did the installation experienced with the installation of z/OS products?

Yes

**18** QMF for z/OS and OS/390 Program Directory

No

If yes, how many years? \_\_

If you have any comments to make about your ratings above, or any other aspect of the product installation, please list them below:

Please provide the following contact information:

Name and Job Title

**Organization** 

Address

Telephone

Thank you for your participation.

Please send the completed form to (or give to your IBM representative who will forward it to the Query Management Facility for z/OS and OS/390 Development group):

IBM Corporation Silicon Valley Laboratory Department J49/G252 P.O.Box 49023 San Jose, CA 95141 attn: QMF Development

FAX Number: (408)463-4081

E-Mail: ansaris@us.ibm.com

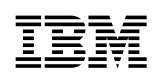

Printed in U.S.A.

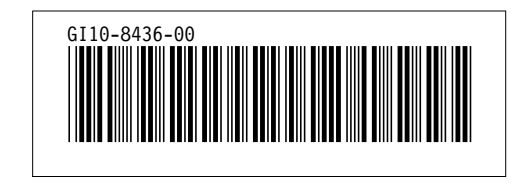